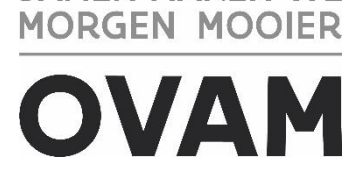

**SAMEN MAKEN WE** 

## **STARTFICHE VOOR GECERTIFICEERDE ASBESTDESKUNDIGEN**

//////////////////////////////////////////////////////////////////////////////////////////////////////////////////////////////////////////////////

U ontving een certificaat als ADI en legde daarvoor al een hele weg af. De OVAM wenst u veel succes met uw activiteit.

Lees onderstaande info voor een goede start.

### **UW INFORMATIEBRONNEN**

#### 1. GEBRUIK DE LEIDRAAD INSPECTIEPROTOCOL

De leidraad bij het inspectieprotocol is hét naslagwerk voor de ADI om de job correct uit te oefenen. Deze leidraad verduidelijkt specifieke begrippen uit de wetgeving en hoe de ADI de regels van het inspectieprotocol moet toepassen in de zeer diverse praktijksituaties. Download de [leidraad](https://ovam.vlaanderen.be/documents/177281/6200523/leidraad+inspectieprotocol+asbestinventarisatie+versie+01.pdf/dcd6934e-bee7-772b-84ee-a0da8fa8d950?version=1.0&t=1676907556647&download=true) op de [webpagina met vakinformatie.](https://ovam.vlaanderen.be/vakinformatie-over-het-asbestattest) Met crtl+f doorzoekt u snel en makkelijk het hele document op trefwoorden of vaktermen.

#### 2. WEBPAGINA MET VAKINFORMATIE

Op deze [webpagina](https://ovam.vlaanderen.be/vakinformatie-over-het-asbestattest) verzamelt de OVAM alle informatie die u nodig heeft om uw job correct uit te voeren. Voeg deze pagina toe aan uw favorieten. U vindt er onder meer:

- Leidraad inspectieprotocol
- Veelgestelde vragen
- Vaak voorkomende fouten
- Handleidingen
- …

## 3. SCHRIJF U IN OP DE NIEUWSBRIEF MET VAKINFORMATIE OVER HET ASBESTATTEST

De OVAM vult de leidraad bij het inspectieprotocol en de webpagina met vakinformatie stelselmatig aan op basis van vaak voorkomende fouten of veelgestelde vragen. [Schrijf u in op onze nieuwsbrief](https://confirmsubscription.com/h/j/8C7D6EC3881D40E6)  [met vakinformatie](https://confirmsubscription.com/h/j/8C7D6EC3881D40E6) om op de hoogte te blijven van de meest actuele informatie.

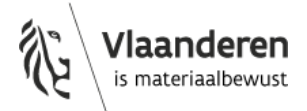

# **COMMUNICATIE MET DE KLANT**

Een duidelijke en correcte communicatie met uw opdrachtgever zorgt voor tevreden klanten en vermijdt klachten en misverstanden.

## 1. HET OPDRACHTFORMULIER

In de opdrachtovereenkomst met uw klant neemt u verplicht een aantal zaken op. De OVAM ontwierp daarvoor een [sjabloon](https://ovam.vlaanderen.be/documents/177281/925821/sjabloon+OVAM+opdrachtformulier+opmaak+asbestinventaris.pdf/9b01ee54-8d2b-a61f-a9cb-a4d66e687ae5?t=1662747086666&download=true) van opdrachtformulier. De inhoud van dat sjabloon bevat het minimum dat volgens het inspectieprotocol in de opdrachtovereenkomst thuishoort. U mag dus de opmaak van het sjabloon aanpassen en extra elementen toevoegen, maar u mag niets schrappen uit het formulier. Als u elementen toevoegt, dan mogen die niet in strijd zijn met de wetgeving.

## 2. OMGAAN MET WEIGERING TOT MONSTERNAME

Bepalen dat een asbestverdacht materiaal geen asbest bevat, kan enkel met een monstername. Een opdrachtgever heeft de mogelijkheid om monsternames te weigeren. Dit heeft gevolgen voor het asbestattest. Bespreek daarom grondig met de klant het belang en de noodzaak van monsternames. Doe dit ook als u zelf een monstername niet nodig acht. Zo kan de klant op een geïnformeerde wijze een beslissing nemen. U vermeldt deze beslissing best mee op het opdrachtformulier.

# 3. MEER INFO VOOR UW KLANT

Verwijs uw klant door naar de [website van de OVAM](https://ovam.vlaanderen.be/het-asbestattest) voor meer informatie over het asbestattest. Voor algemene informatie over asbest kunnen ze terecht op de pagina's van [www.asbestinfo.be.](http://www.asbestinfo.be/) Vinden ze het antwoord op hun vraag niet op onze webpagina's, dan kunnen ze via [dit](https://app.keysurvey.com/f/41556330/8b55/)  [contactformulier](https://app.keysurvey.com/f/41556330/8b55/) hun vraag stellen.

# **GEBRUIK VAN DE INVENTARISDATABANK**

### 1. STARTEN MET DE DATABANK

Om toegang te krijgen tot de [databank](https://asbestinventaris.ovam.be/) moet u eerst beschikken over de juiste rol. Volg daarvoor de juiste handleiding. U vindt deze ook op onze webpagina met vakinformatie.

- Handleiding: [toekennen van rollen in 'Gebruikersbeheer Vlaanderen \(ACM/IDM\)': voor een](https://ovam.vlaanderen.be/documents/177281/3472313/handleiding+rollen+gebruikersbeheer+vlaanderen_20221126.pdf/d5f04bbc-2489-9c76-a329-0d484661c7a8?t=1669723340843&download=true)  [procesgecertificeerde ADI of werkgever van een interne preventieadviseur of](https://ovam.vlaanderen.be/documents/177281/3472313/handleiding+rollen+gebruikersbeheer+vlaanderen_20221126.pdf/d5f04bbc-2489-9c76-a329-0d484661c7a8?t=1669723340843&download=true)  [milieucoördinator](https://ovam.vlaanderen.be/documents/177281/3472313/handleiding+rollen+gebruikersbeheer+vlaanderen_20221126.pdf/d5f04bbc-2489-9c76-a329-0d484661c7a8?t=1669723340843&download=true)
- [Handleiding: aanpassen van een gebruikersrecht of een bijkomend gebruikersrecht](https://ovam.vlaanderen.be/documents/177281/0/handleiding+rollen+aanpassen+gebruikersbeheer+vlaanderen_20230303+%281%29.pdf/fa9e9f76-57fc-bbcf-3ba0-6fb461bc3d00?t=1678358464352&download=true)  toekenn[en in 'Gebruikersbeheer Vlaanderen \(ACM/IDM\)': voor een procesgecertificeerde](https://ovam.vlaanderen.be/documents/177281/0/handleiding+rollen+aanpassen+gebruikersbeheer+vlaanderen_20230303+%281%29.pdf/fa9e9f76-57fc-bbcf-3ba0-6fb461bc3d00?t=1678358464352&download=true)  [ADI of werkgever van een interne preventieadviseur of milieucoördinator](https://ovam.vlaanderen.be/documents/177281/0/handleiding+rollen+aanpassen+gebruikersbeheer+vlaanderen_20230303+%281%29.pdf/fa9e9f76-57fc-bbcf-3ba0-6fb461bc3d00?t=1678358464352&download=true)
- Handleiding voor het aanmelden in de asbestinventarisdatabank [voor Belgische bedrijven of](https://ovam.vlaanderen.be/documents/177281/6200523/handleiding_aanmelden+asbestinventarisdatabank_standaard_20221202.pdf/18159a40-087c-ae0e-92e1-a195167d2f66?t=1670577998880&download=true)  [buitenlandse bedrijven die zijn opgenomen in de KBO](https://ovam.vlaanderen.be/documents/177281/6200523/handleiding_aanmelden+asbestinventarisdatabank_standaard_20221202.pdf/18159a40-087c-ae0e-92e1-a195167d2f66?t=1670577998880&download=true)
- Handleiding voor het aanmelden in de [asbestinventarisdatabank](https://ovam.vlaanderen.be/documents/177281/0/handleiding_aanmelden+asbestinventarisdatabank_niet+KBO_20221203.docx/cccf7cf6-b52b-5a16-005e-9101059e081d?t=1670414839339&download=true) voor een buitenlands bedrijf (niet [opgenomen in](https://ovam.vlaanderen.be/documents/177281/0/handleiding_aanmelden+asbestinventarisdatabank_niet+KBO_20221203.docx/cccf7cf6-b52b-5a16-005e-9101059e081d?t=1670414839339&download=true) KBO)

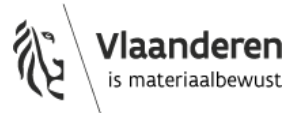

# 2. UW CONTACTGEGEVENS OP ONZE WEBSITE

De OVAM publiceert een [lijst van de procesgecertificeerde ADI's](https://ovam.vlaanderen.be/lijst-procesgecertificeerde-bedrijven) op haar website. De ADI beslist zelf welke contactgegevens van het bedrijf in deze lijst mogen staan. Het bedrijf moet die informatie zelf invoeren en aanpassen via het tabblad contactgegevens. Enkel iemand met de rol 'asbestinventaris medewerker' kan deze aanpassen in de databank. Lees bij de [veelgestelde vragen over het gebruik](https://ovam.vlaanderen.be/veelgestelde-vragen-vakinformatie)  [van de asbestinventarisdatabank](https://ovam.vlaanderen.be/veelgestelde-vragen-vakinformatie) hoe u uw gegevens in deze lijst opneemt.

# 3. VIND UW FACTUREN

Per afgeleverd asbestattest rekent de OVAM een retributiekost aan van 50 euro. De OVAM factureert deze retributiekost maandelijks aan de ADI voor het aantal asbestattesten dat die opmaakte. U vindt de facturen terug via de asbestinventarisdatabank onder het tabblad 'facturatie'. Enkel personen met de rol 'asbestinventaris medewerker' kunnen de facturen raadplegen.

In het tabblad contactgegevens voegt u het emailadres in waarop u een melding wenst te ontvangen van zodra er een nieuwe factuur beschikbaar is. Deze mail bevat dan een link naar de facturen in de databank. De facturen download u dan via de databank.

In deze [handleiding](https://ovam.vlaanderen.be/documents/177281/6200523/Handleiding_facturen_retributies.pdf/1691a604-c7e0-4d7b-1adc-a36ba85a841c?t=1678371652782&download=true) vindt u alle informatie over de facturen van de retributies. Ze staat ook op onze pagina met vakinformatie.

# **TOCH NOG VRAGEN?**

# 1. EERSTELIJNSHELPDESK

Dien uw vragen in via he[t digitale contactformulier van de OVAM.](https://app.keysurvey.com/f/41625143/7bc6/) Uw vraag komt automatisch terecht bij de certificatie instelling (CI) waarbij u bent aangesloten. Binnen de 2 werkdagen na ontvangst van de vraag ontvangt u een antwoord. Als de CI meer info nodig heeft, kan de antwoordtermijn tot 14 dagen oplopen. Deze termijn kan eenmaal verlengd worden, maar dan brengt de CI u daarvan op de hoogte.

# 2. KLACHTEN OVER HET ATTEST OF DE WERKWIJZE VAN EEN ANDERE ADI

Heeft u een klacht over een asbestattest of de werkwijze van een andere ADI, gebruik dan het [klachtenformulier](https://ovam.vlaanderen.be/klacht-asbestattest) om uw klacht door te geven. De CI behandelt de klachten vertrouwelijk.

# **VEEL SUCCES!**

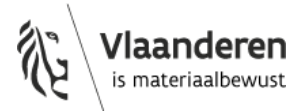